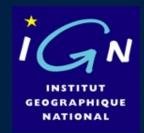

# Free open source photogrammetry with MICMAC

Marc Pierrot Deseilligny. IGN/ENSG, France.

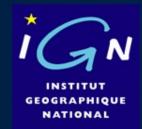

**1- What?** (What is photogrammetry?)

2- Why? (What is photogrammetry useful to?)

**3- How** (How does it work?)

**4- How** (Free open source solution)

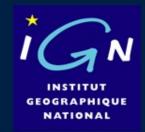

# 1- What? (What is photogrammetry?)

The science/art/technical of doing geometric measurement (3D model) from photos

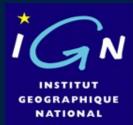

## An object you wan to measure / modelize:

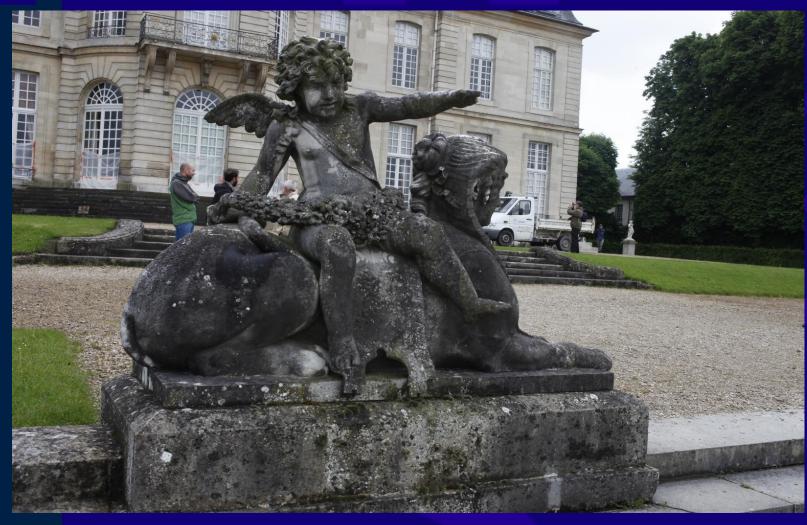

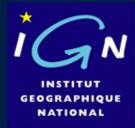

## Take many (good) photo

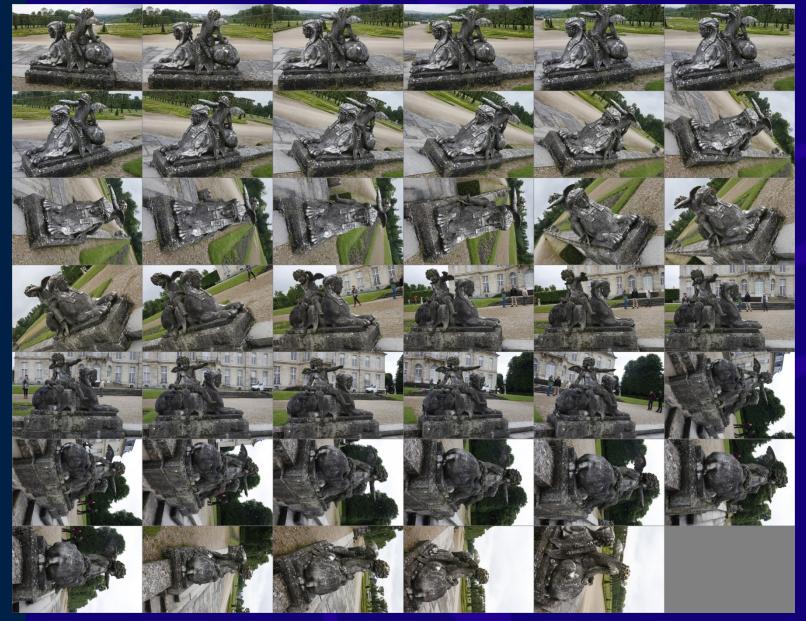

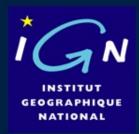

### Process the data:

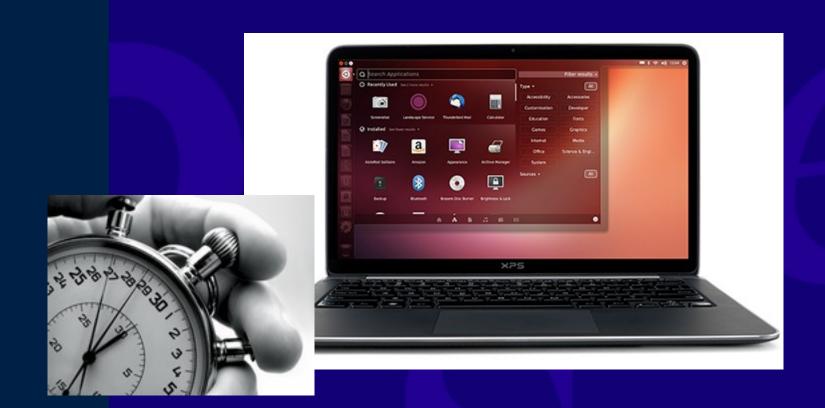

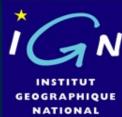

### Get the 3D model:

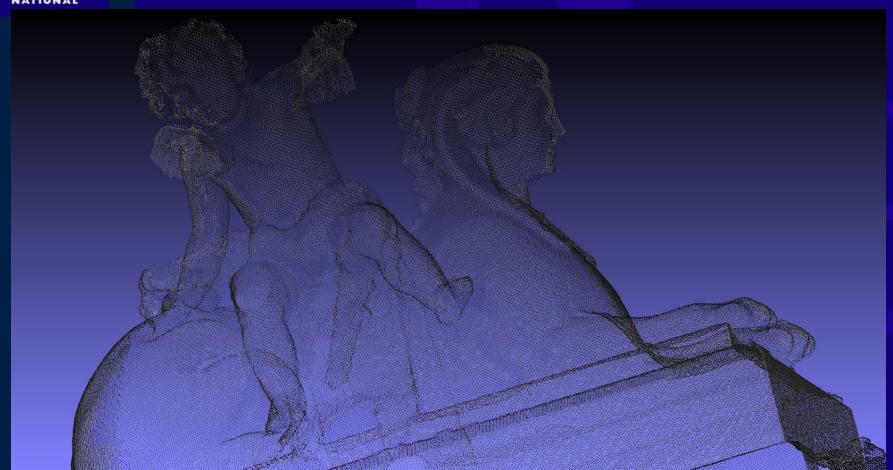

Point cloud

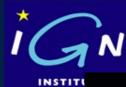

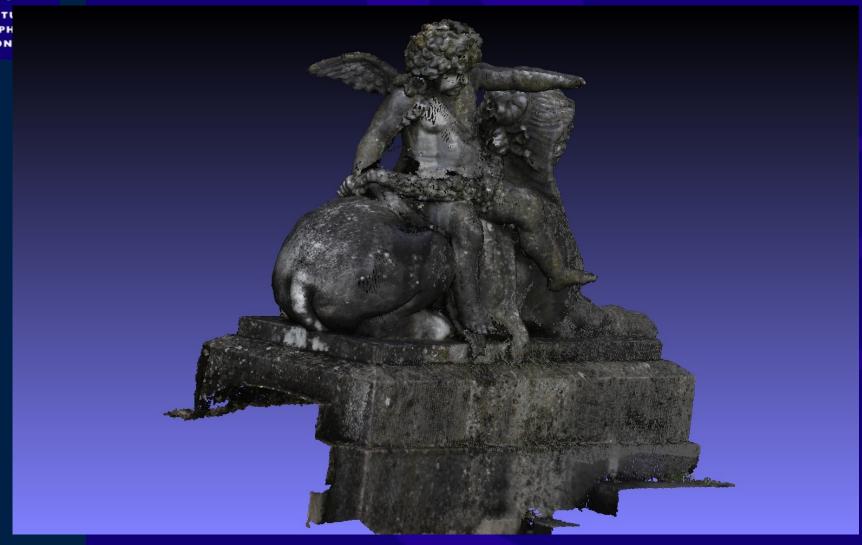

Textured point cloud

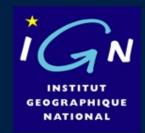

How is it feasible?

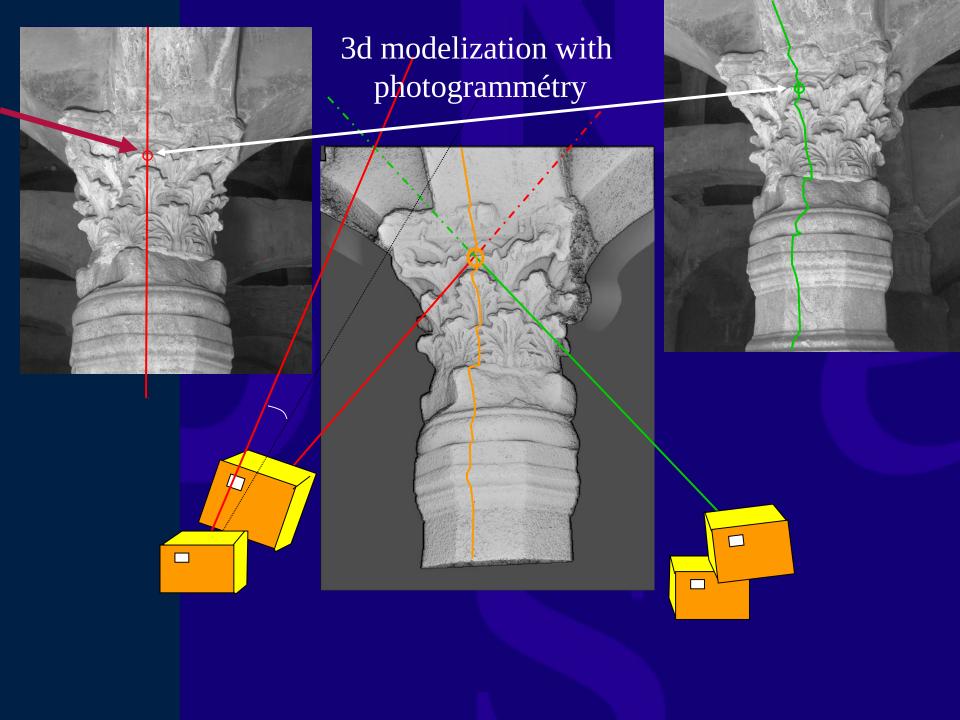

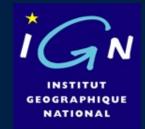

2- Why? (What is photogrammetry useful to?)

A technique useful for 3D modelisation (cost effective and accurate).

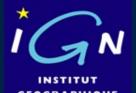

# Image based geometric measurement:

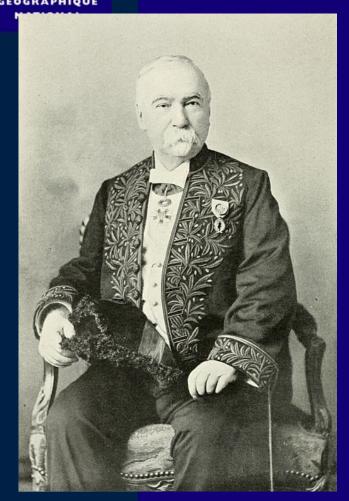

Aymé Laussedat (1819-1907)

A very old technic (more than 150 years)

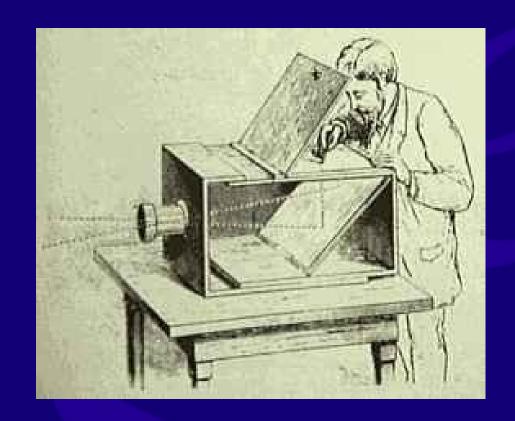

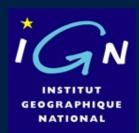

# Untill beginning of 2000 years, photogrammetry was seen

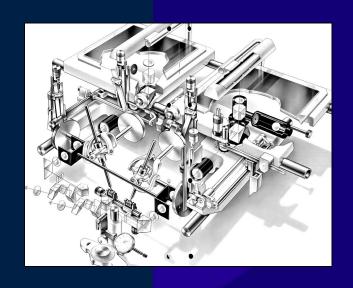

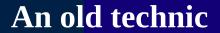

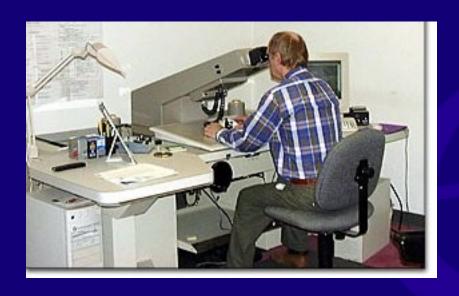

Requiring specialized hardwar and operator.

Less accurate, automatic and complete than LIDAR

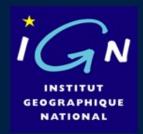

Technological context, constant evolution in vector, sensor and processing:

Devlopment of digital camera;

Devlopment of satellites for earth observation

Development of UAV

Dévelopment of computing power (CPU-GPU-Cloud Computing);

Development of processing methods (photogrametry-computer vision-image processing).

→ Cost effective mean of geometric measurement

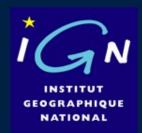

# Today, various application domain for engineer, scientist....

**Environnemental** 

**Patrimonial** 

**Industrial** 

Forestery

• • •

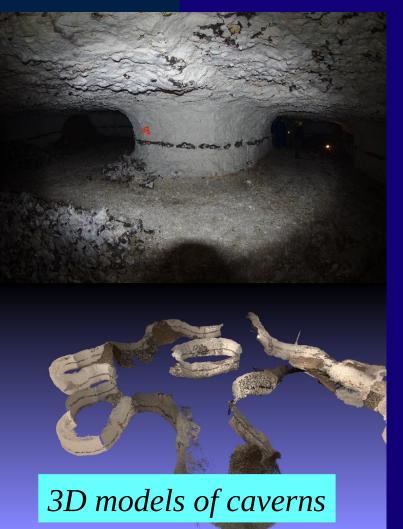

#### **Environnemental**

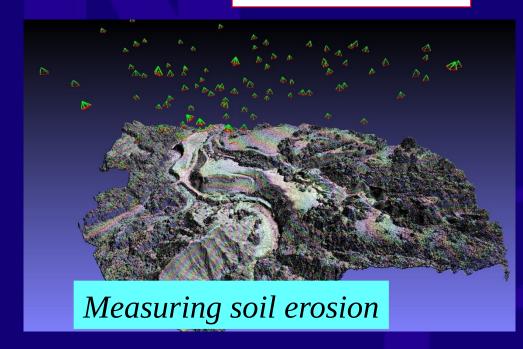

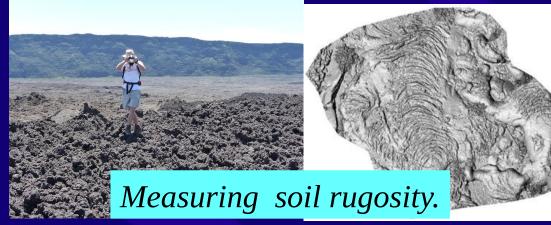

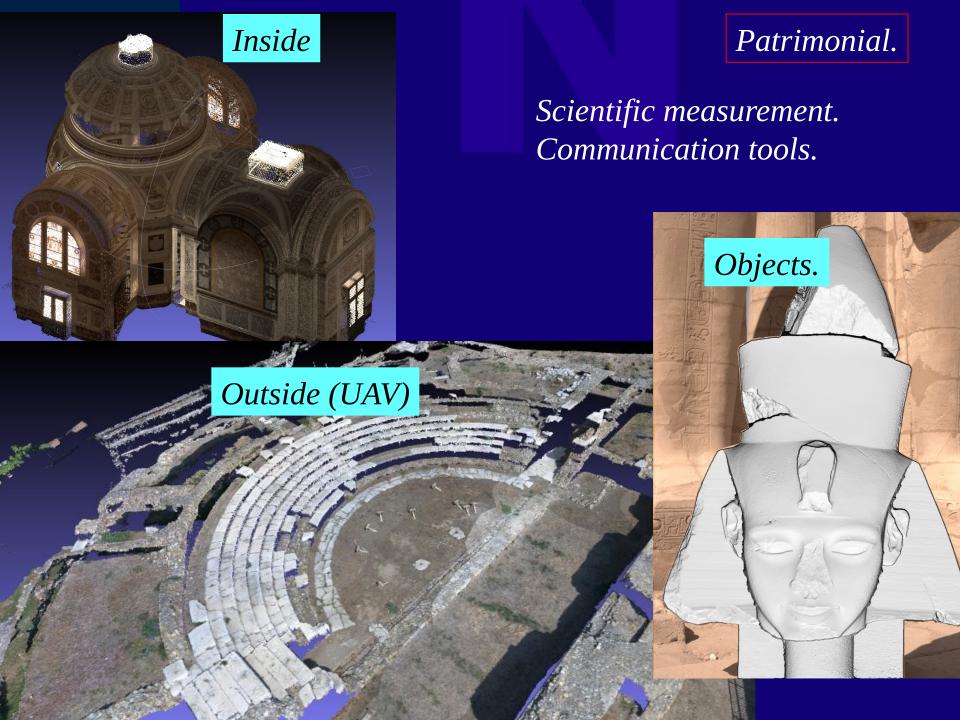

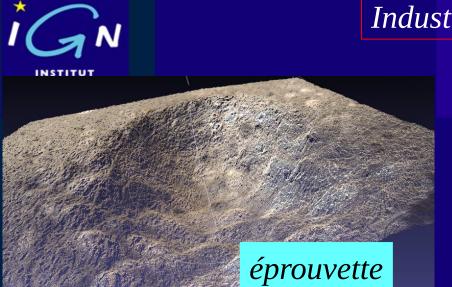

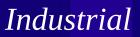

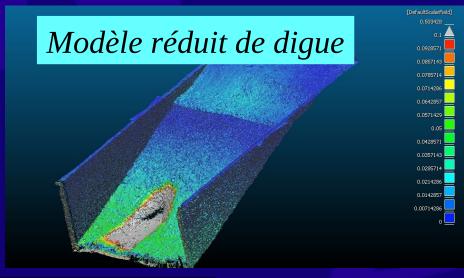

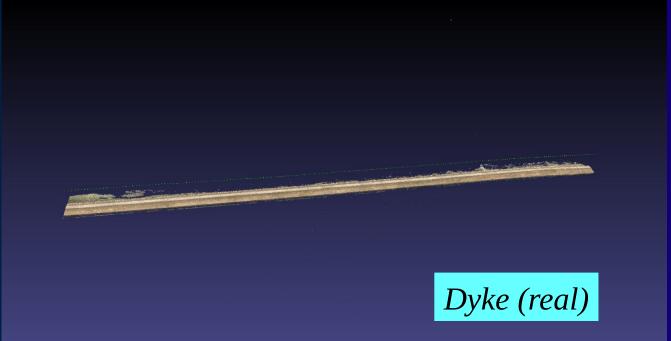

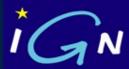

## Use in civil engineering

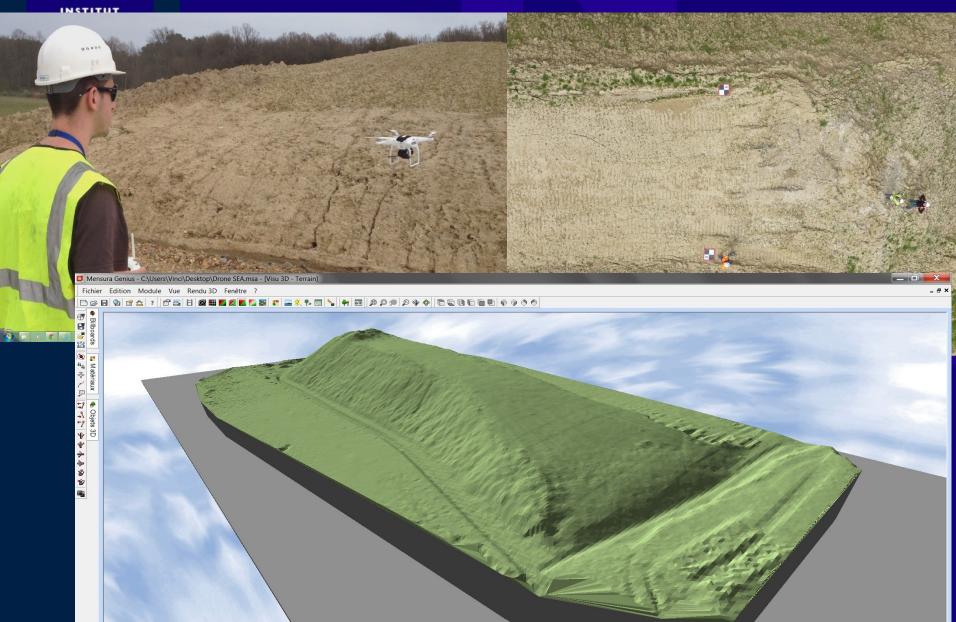

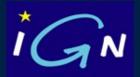

## Forestry.

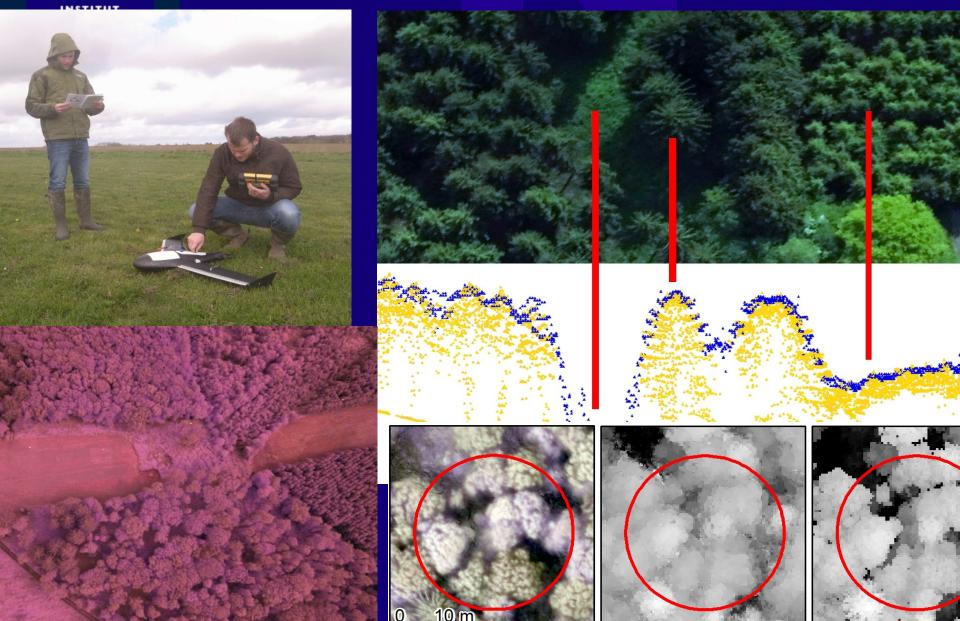

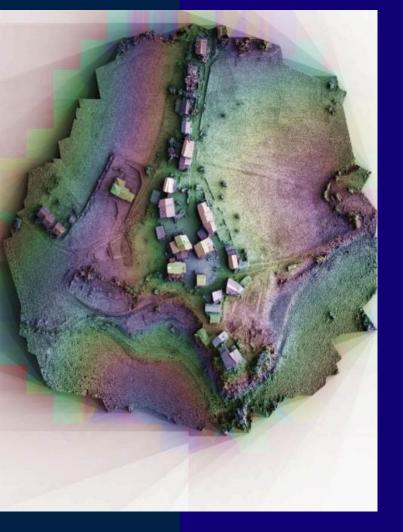

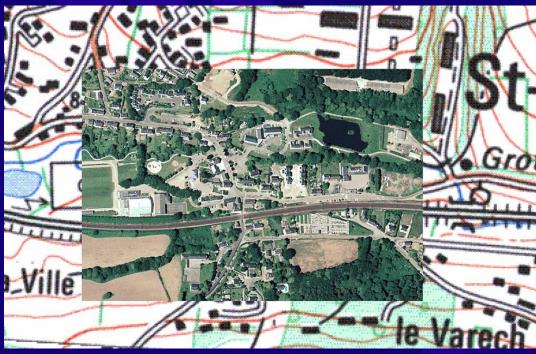

And of course cartography....

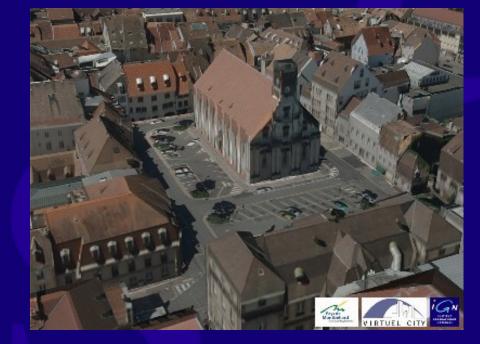

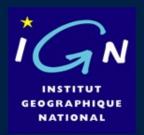

Deformation (« optical correlation »), using a fixed camera on a pod:

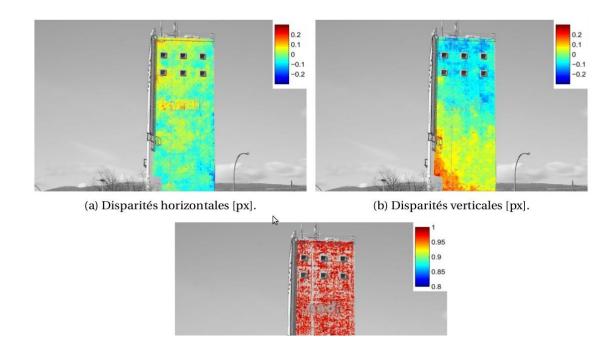

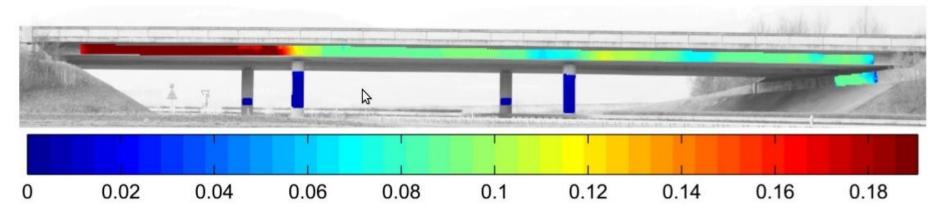

FIGURE 7.6 – Images 75-89: Disparités verticales [px].

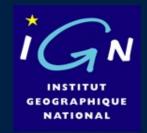

Currently a tool for scientist.

Soon, used by people?

Soon, used by people? for: **3D printing** 

3D printing, requires 3D model:

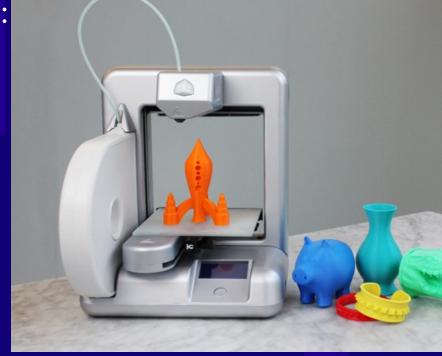

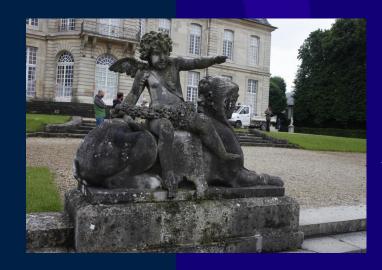

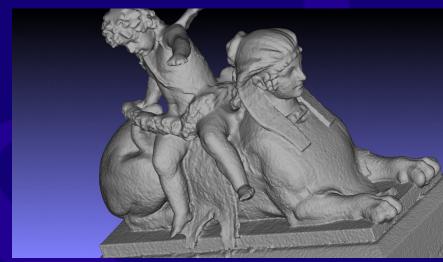

Photogrammetry:
a cost effective tools to input 3D models in 3D printers.

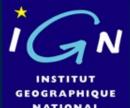

## Soon, used by people for:

# 3d measuring tool for DIY

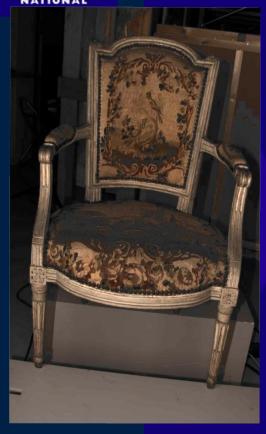

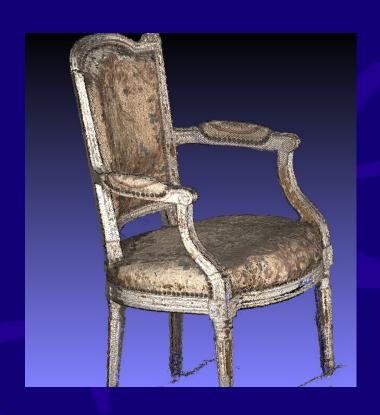

Photogrammetry & 3D model, a cost effective tools to take any quotation.

#### DIY, need a 3D plan of your flat

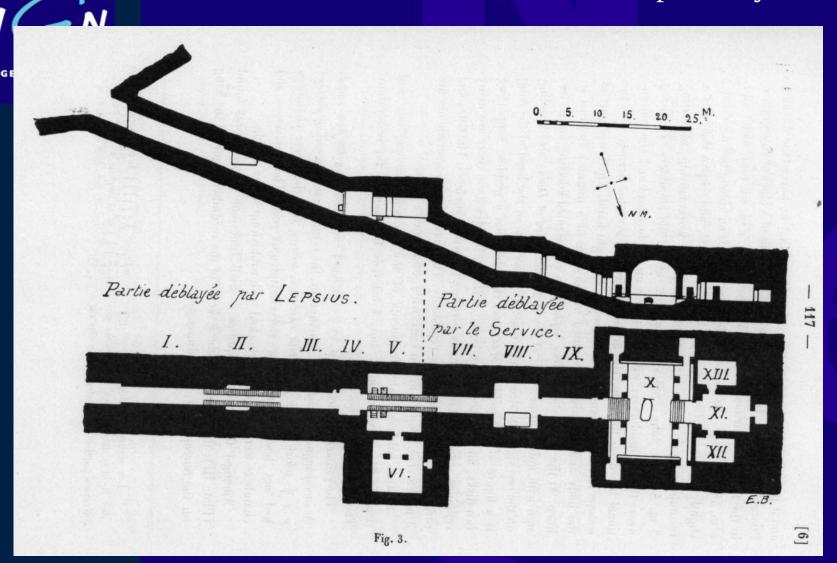

Exemple of a « very big flat », 1000 m2, 100 m long. (Meremptah's tomb, in king valley).

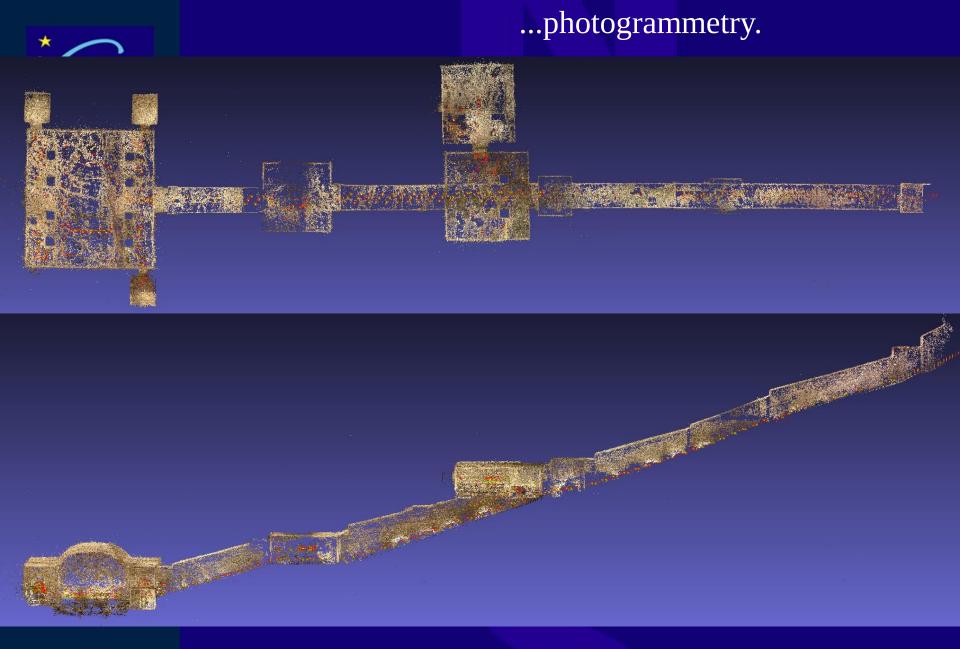

Photogrammetric « plan » of the tomb, accuracy 2-3 cm (on 100 meter length).

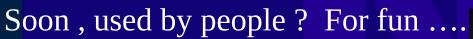

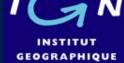

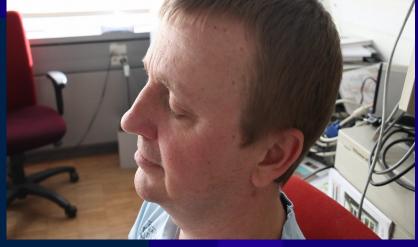

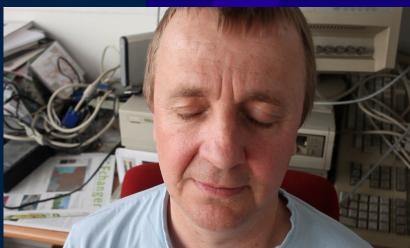

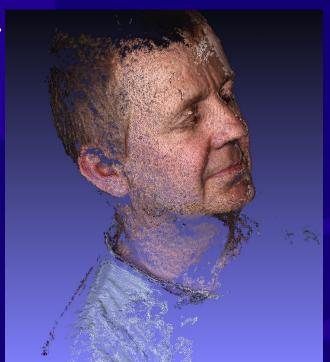

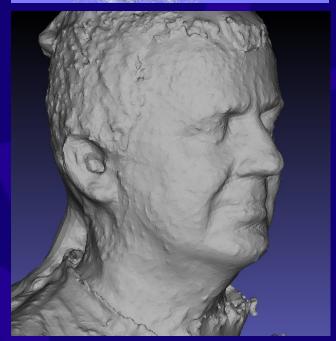

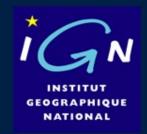

**3- How** (How does it work?)

The pipeline of 3D modelisation (a bit of technique ...).

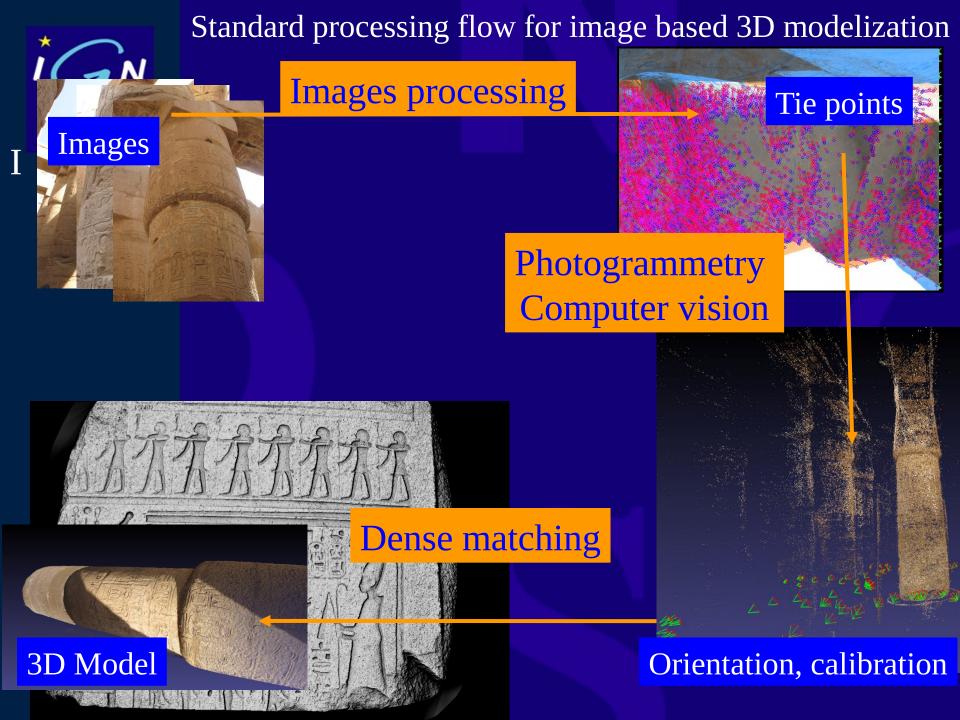

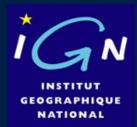

Suppose we want Ramses II's head 3D model

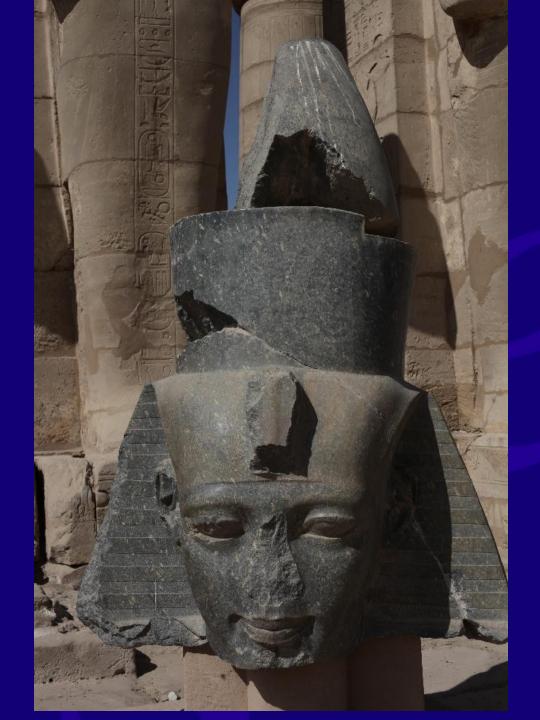

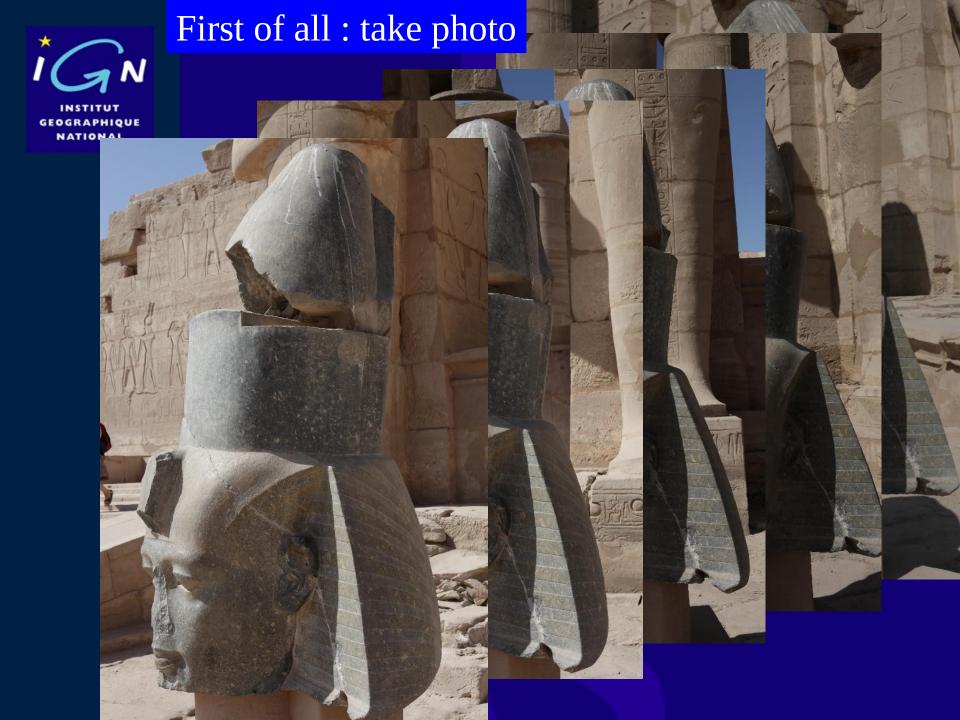

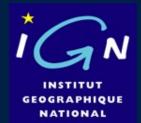

## Many photos ..." never" too many photos

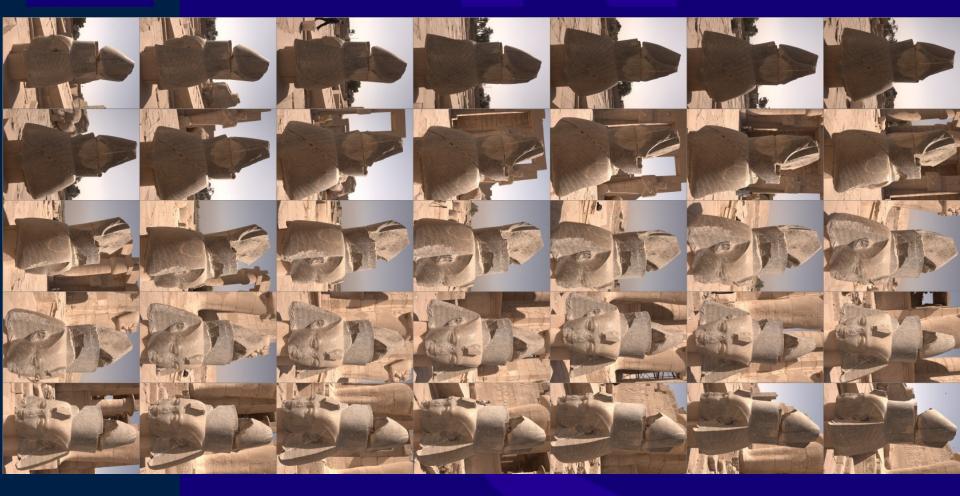

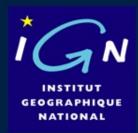

Tie points : example of sifts results with closed point of view

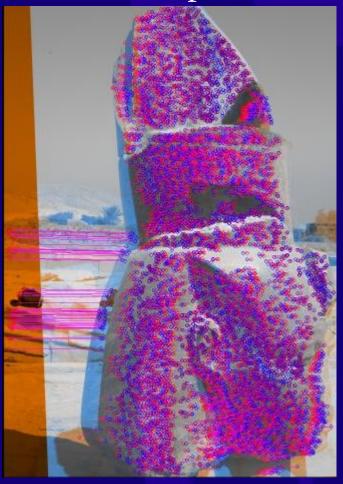

Sift: good invariance to scaling, rotation and contrast.

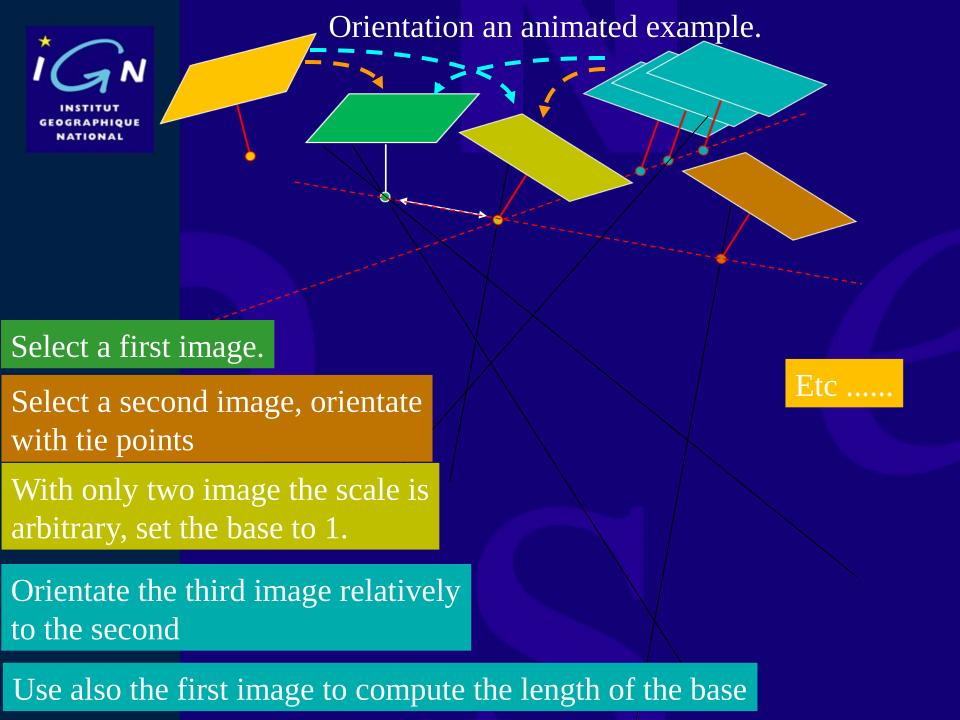

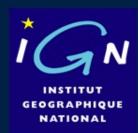

With at least 3 GCP, transform relative to absolute.

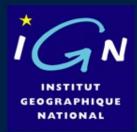

MicMac (and many others) general principle:

Parse the discrete depth and select the depth leading to the best similarity (window correlation).

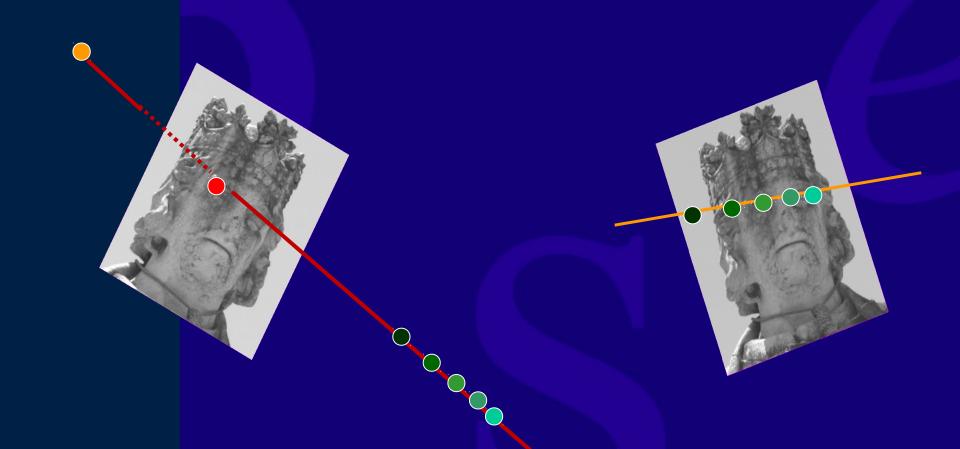

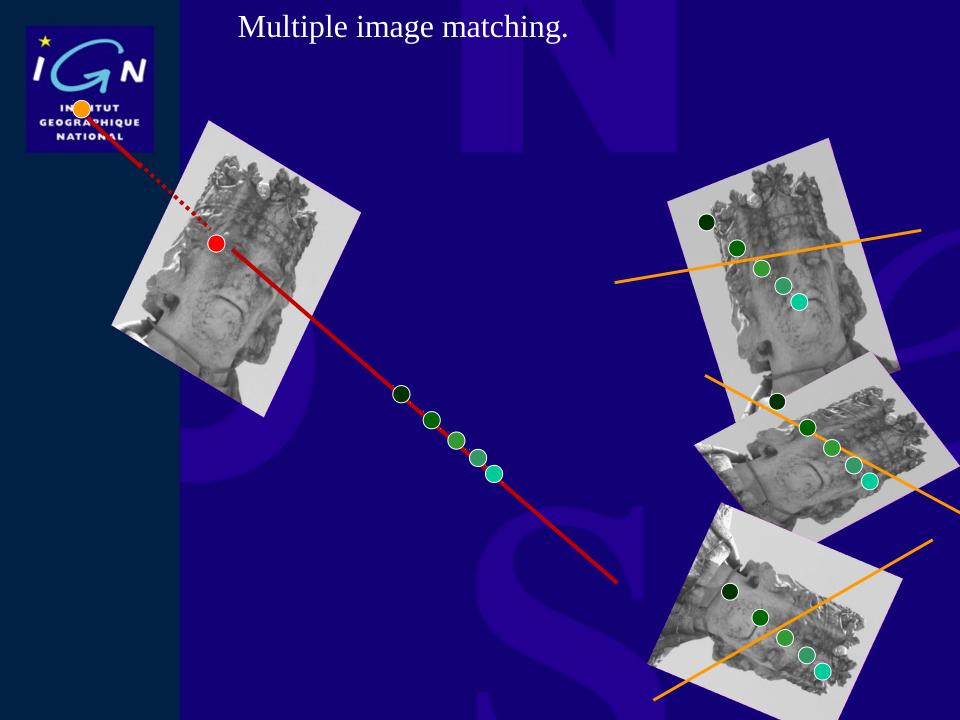

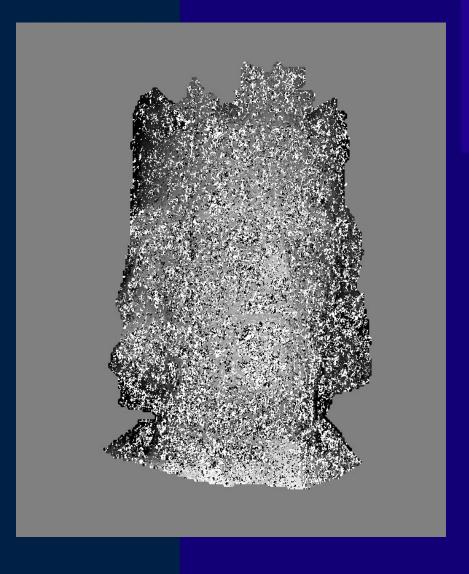

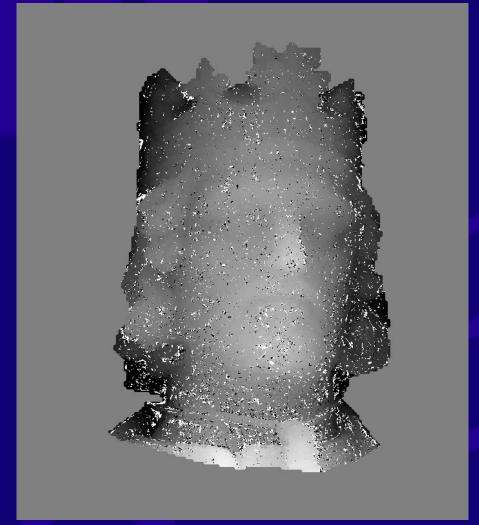

2 images

4 images

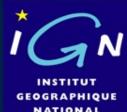

# Multi Scale/ Multi Resolution / Coarse to fine Compute image pyramid.

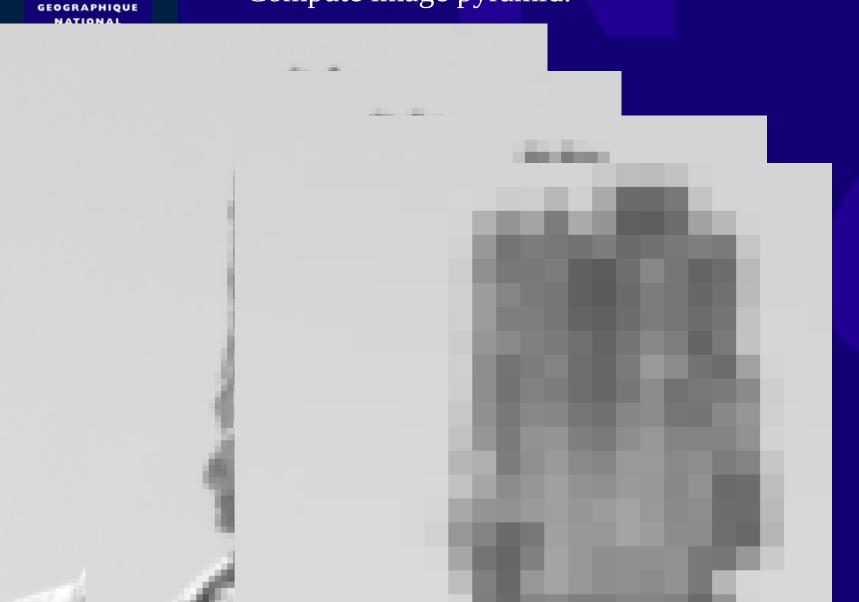

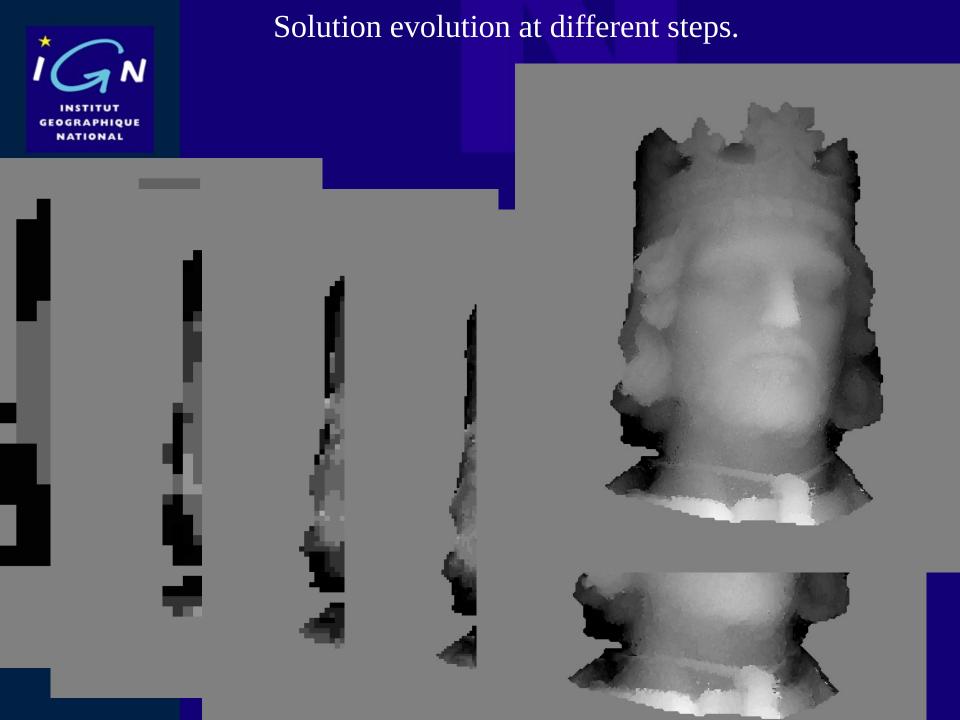

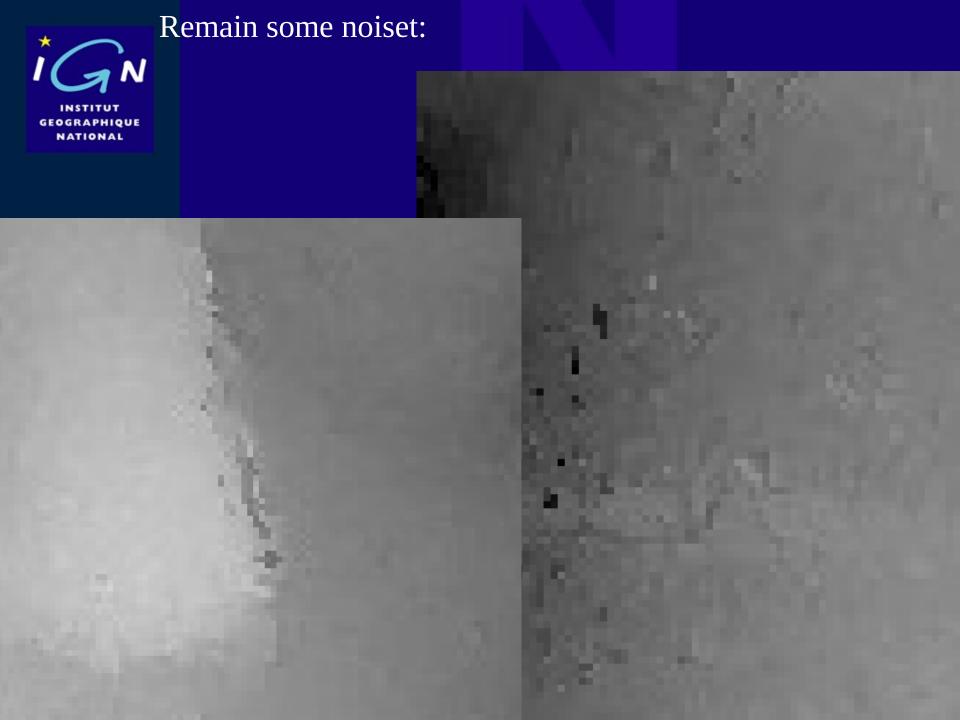

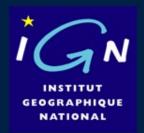

The "ideal" solution should comply with:

1-Match points with maximum similarity

2- Be regular (a priori knowledge)

We want to specify that:

Likelihood of solution  $\underline{1}$ Is greater than likelihood of solution  $\underline{2}$ 

But, prefer solution 2 if image similarity is significantly higher.

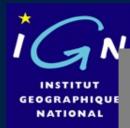

#### Solution with previous techniques

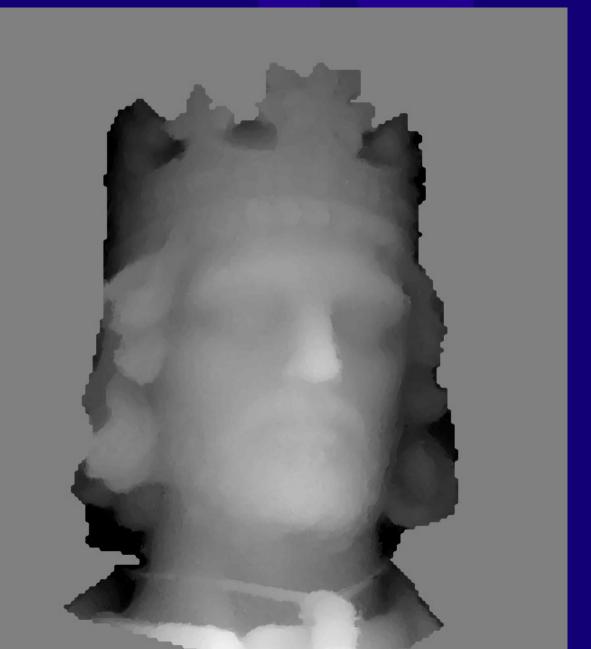

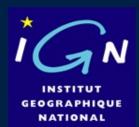

#### Influence of $\alpha$ parameter:

 $\alpha$ =0.01

 $\alpha=0.0$ 

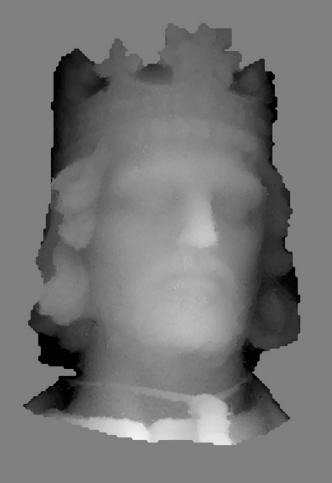

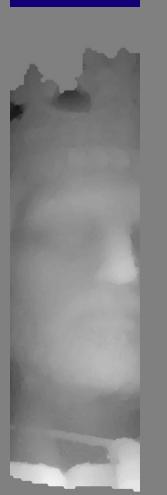

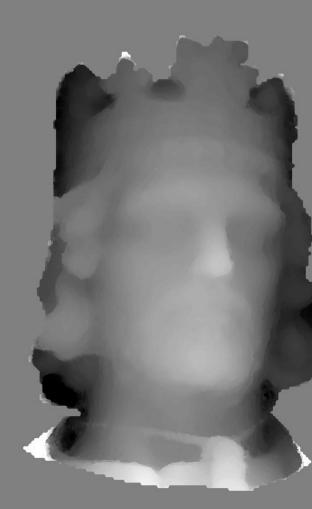

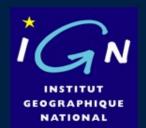

#### Influence of $\alpha$ parameter (shading visualisation):

 $\alpha = 0.00$ 

 $\alpha = 0.0$ 

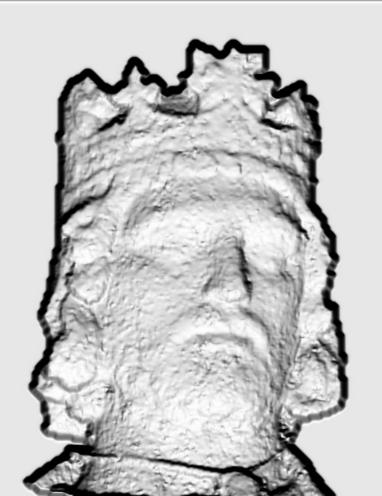

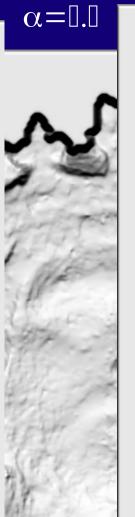

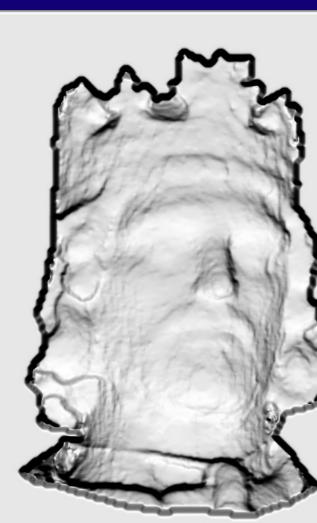

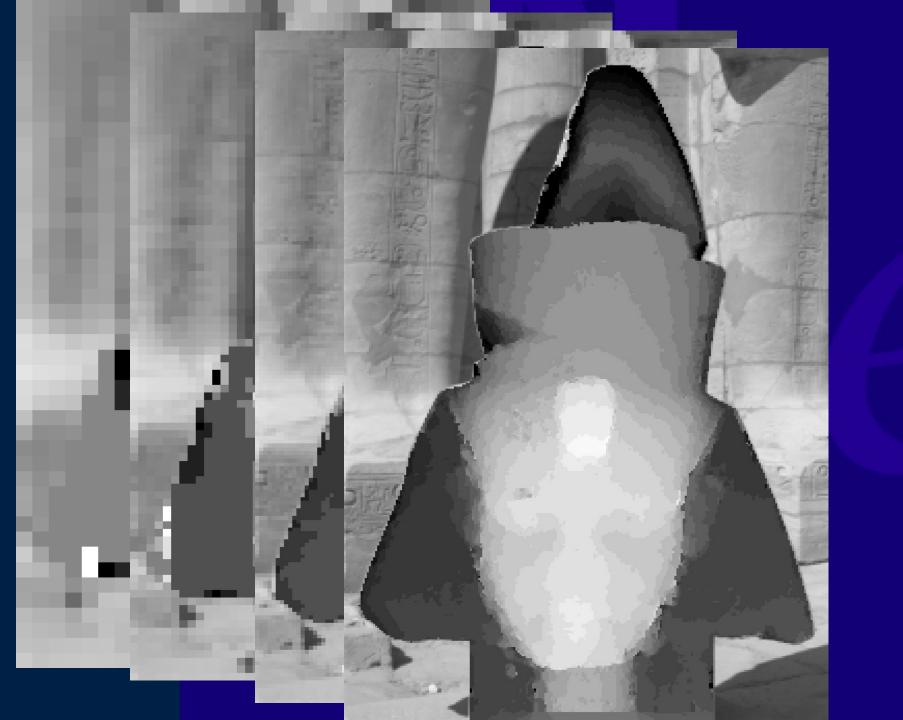

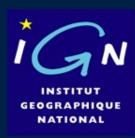

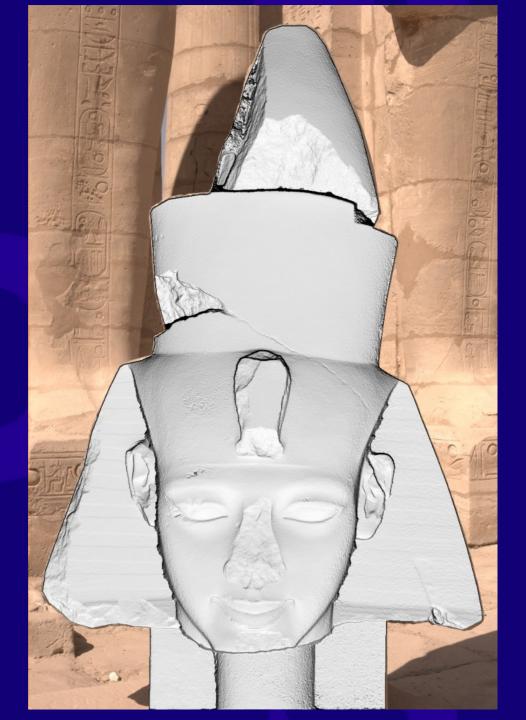

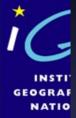

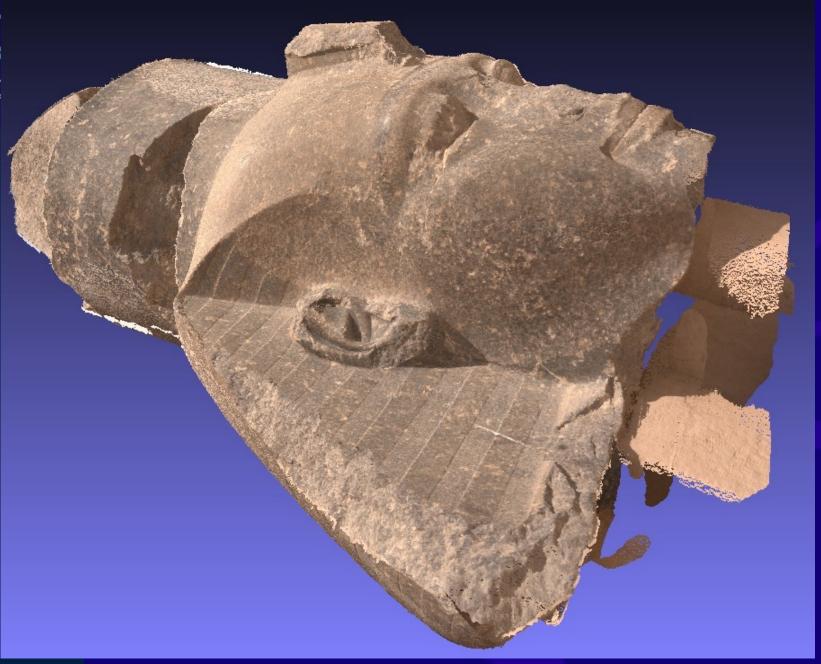

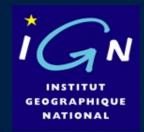

**4- How** (Free open source solution)

*MICMAC*: *IGN*'s free open source solution.

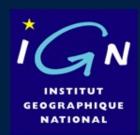

# Many existing software:

|                     | Bundler PMVS                             |
|---------------------|------------------------------------------|
| Free and opensource | Visual SFM                               |
|                     | MicMac-Apero (Cecill B)                  |
| Cheap               | Agisoft                                  |
| Free<br>upload      | Arc3D<br>123DCatch                       |
| Paying software     | Acute3D (Now Bentley) Pix4D (Now Parrot) |

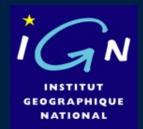

#### **Characteristics of the IGN's software:**

Meant for experts (cartographers, archeologists, architects...)

Quite complex, no "push-button" mode;

Every step may be controlled;

It can deal with BIG data.

It produces intermediate (and final) results in open formats: it can be used as "spare parts"

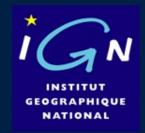

#### History

2003 : development of an image matching software to produce urban DTE and self-calibration

2005 : creation of an XML interface ; the name of the Software is "MicMac"

2007 : open source version of MicMac;

2008 : development of the "Apero" software to orientate the images

2010 : training sessions ; development of simplified interfaces (without XML);

2012 : "culture 3d" project ; MicMac available on Windows, Binaries distributions ;

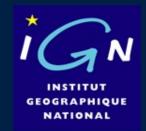

# **Organization of the software**

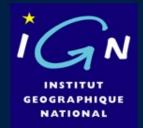

#### All the tools are available via one command:

mm3d

It is an input to all processes

Why?

Easier to remember

Some developemnts can be factorized

Binaries are compact

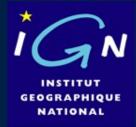

#### All the tools are available via one command:

mm3d

mm3d: Allowed commands

AperiCloud Visualisation of camera in ply file

Apero Compute external and internal orientations

AperoChImSecMM Select secondary images for MicMac

Bascule Generate orientations coherent with some physical information on the scene

BatchFDC Tool for batching a set of commands

Campari Interface to Apero, for compensation of heterogenous measures

ChgSysCo Chang coordinate system of orientation

CmpCalib Do some stuff cod Do some stuff

CreateEpip Tool create epipolar images

Dequant Tool for dequantifying an image

Devlop Do some stuff ElDcraw Do some stuff

GCPBascule Relative to absolute using GCP

CenterBascule Realtive to absolute using embedded GPS

GCPConvert Convert GCP from Txt 2 XML

OriConvert Convert Orientation from Txt 2 XML

GenXML2Cpp Do some stuff

GrShade Compute shading from depth image

Gri2Bin Do some stuff

MakeGrid Generate orientations in a grid format

Malt Simplified matching (interface to MicMac)

MapCmd Transforms a command working on a single file in a command working on a set of files

Mascarpone Automatic mask tests

• • • • •

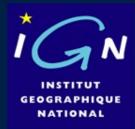

#### Help to remember a command from a sub-expression:

mm3d Ap
Suggest by Prefix Match
AperiCloud
Apero
AperoChImSecMM

mm3d asc
Suggest by Subex Match
Bascule
GCPBascule
CenterBascule
Mascarpone
NuageBascule
RepLocBascule
SBGlobBascule
SaisieBasc

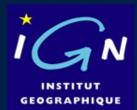

For (almost) all the commands, use « -help » to know the proper syntax :

```
mm3d SaisieAppuisPredic -help
*********************

* Help for Elise Arg main *

***************************

Unamed args :
    * string :: {Full Name (Dir+Pattern)}
    * string :: {Orientation}
    * string :: {File for Ground Control Points}
    * string :: {File for Image Measurements}

Named args :
    * [Name=SzW] Pt2di :: {Size of global window (Def 800 800)}
    * [Name=NbF] Pt2di :: {Number of Sub Window (Def 2 2)}
    * [Name=WBlur] REAL :: {Size IN GROUND GEOMETRY of bluring for target}
    * [Name=Type] string :: {in [MaxLoc,MinLoc,GeoCube]}
```

Here, for instance, 4 compulsory arguments (all the « strings »)

+ optionnal arguments called by their names

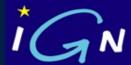

```
mm3d TestKey "IMG_.*tif"
                          Nb=1000
  0 IMG 5564-RGB.tif
  1 IMG 5564.tif
  2 IMG_5564_Masq.tif
  3 IMG 5565.tif
  4 IMG_5566.tif
  5 IMG 5567.tif
  6 IMG 5568.tif
  7 IMG 5569.tif
  8 IMG 5570.tif
  9 IMG 5571.tif
 10 IMG_5572.tif
 11 IMG 5573.tif
 12 IMG_5574.tif
 13 IMG_5574_Masq.tif
 14 IMG 5575.tif
 15 IMG 5576.tif
 16 IMG 5577.tif
 17 IMG 5578.tif
 18 IMG 5579.tif
 19 IMG 5580.tif
```

```
mm3d TestKey "IMG_.*8.tif" Nb=1000

0 IMG_5568.tif

1 IMG_5578.tif

2 IMG_5588.tif
```

```
mm3d TestKey "IMG_.*[68][6-9].tif" Nb=1000

0 IMG_5566.tif

1 IMG_5567.tif

2 IMG_5568.tif

3 IMG_5569.tif

4 IMG_5588.tif

5 IMG_5589.tif
```

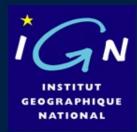

#### !!! BE CAREFUL !!!!!

MicMac/Apero software uses POSIX regular expression, which are different from shell expressions.

For instance « \* » is used as any repetition of the previous expression, thus, it can not be used alone.

mm3d TestKey "\*.tif" Nb=1000

EXPR=^\*.tif\$

mm3d: /home/marc/MMM/culture3d/src/util/regex.cpp:85: void cElRegex::AssertOk() const: Assertion `IsOk()' failed. The second of the constant of the constant

Abandon

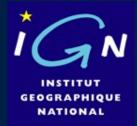

[Failing with code 2 at ] Fri Feb 1 22:18:05 2013

# MicMac/Apero tools « think » that there is only one project in a directory.

#### A log file remembers all the commands:

| cat mm3d-LogFile.txt                                                                                                    |
|----------------------------------------------------------------------------------------------------|
| /home/marc/MMM/culture3d/bin/mm3d Malt Ortho Abbey.*.jpg L93 SzW=1 AffineLast=false DefCor=0.0 [Beginning at ] Fri Feb 1 18:15:17 2013 [Failing with code 2 at ] Fri Feb 1 18:15:24 2013 |
| /home/marc/MMM/culture3d/bin/mm3d Malt Ortho Abbey.*.jpg L93 SzW=1 AffineLast=false DefCor=0.0 [Beginning at ] Fri Feb 1 18:15:37 2013 [Failing with code 2 at ] Fri Feb 1 18:15:44 2013 |
| <br>=================================                                                                                                    |
| /home/marc/MMM/culture3d/bin/mm3d GCPBascule Abbey*jpg All-Rel RTL-Init AppRTL.xml Mesure-BUG-S2D.xm [Beginning at ] Fri Feb 1 22:17:40 2013                                             |

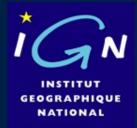

exif data gives information about the images.

Missing or wrong information in the exif data can be given through the MicMac-LocalChantierDescripteur.xml file.

```
<Global>
<ChantierDescripteur >
  <KeyedNamesAssociations>
      <Calcs>
         <Arrite> 1 1 </Arrite>
         <Direct>
            <PatternTransform> .* </PatternTransform>
            <CalcName> Canon EOS 5D Mark II </CalcName>
         </Direct>
       </Calcs>
       <Key> NKS-Assoc-STD-CAM </Key>
  </KeyedNamesAssociations>
  <KeyedNamesAssociations>
      <Calcs>
         <Arrite> 1 1 </Arrite>
         <Direct>
            <PatternTransform> .* </PatternTransform>
            <CalcName> 50.0 </CalcName>
         </Direct>
       </Calcs>
       <Key> NKS-Assoc-STD-FOC </Key>
  </KeyedNamesAssociations>
</ChantierDescripteur>
</Global>
```

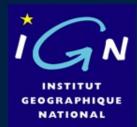

There exist a global camera database, which can be updated.

```
<MMCameraDataBase>
 <CameraEntry>
    <Name> PENTAX K-5 </Name> <!-- 4.807 micron -->
    <SzCaptMm> 16.0 24.0 </SzCaptMm>
    <ShortName> PK5 </ShortName>
 </CameraEntry>
 <CameraEntry>
    <Name> Canon EOS 60D </Name>
    <SzCaptMm> 14.9 22.3 </SzCaptMm>
    <ShortName> C60D </ShortName>
 </CameraEntry>
 <CameraEntry>
    <Name> Canon EOS 7D </Name>
    <SzCaptMm> 16.0 24.0 </SzCaptMm>
    <ShortName> C7D </ShortName>
 </CameraEntry>
.....amera.xml
```

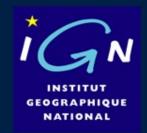

# **Conclusion - Perspectives**

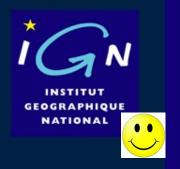

### MicMac a tool for people?

A powerfull and accurate tool (all the results of this presentation done with MicMac)

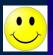

Free open source (Cecill-B), open format

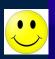

Documented (300 pages), a forum of users (enter « *forum micmac* » on your research engine).

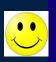

Long term support by IGN and several funding (CNES, FUI, ANR, CNR, Vinci).

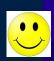

Used by many scientist, engineer

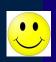

Now fully automatic in many context

#### BUT

Complex , no fully sastifying GUI

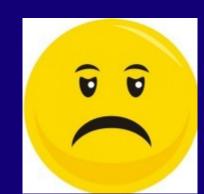

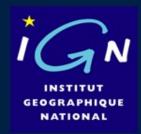

#### Some GUI were developped ... but :

A development made at IGN in 2009-2010 .. **but** it was too soon (kernel not stabilized).

Several test using student project, good for prototyping ideas ... **but** no long time support

Devlopment made by private companies ... **but** none free open source.

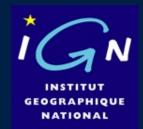

=> It's probably the good timing to begin a free open source devlopment project of "photogrammetry for people", based on MicMac kernel.

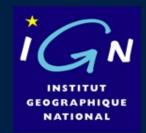

# Thank you for your attention.